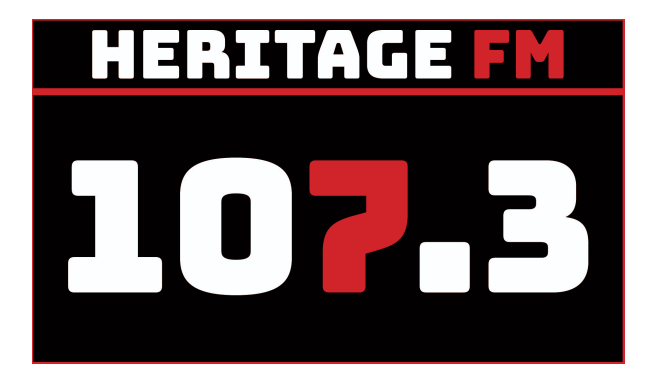

# **MITE S01E11**

**Location: 107.3HFM 33 Mills Rd Gosnells**

**Kay Maccione - 0413 389 581 Tony Maccione - 0406 989 403**

# **12.00pm 00 INTRO STINGER - (Disclaimer/Magoo IT).**

…That was In Your Neighbourhood with James Wray

# **WELCOME:** You're listening to Making IT Easy on 107.3 HFM with Kay & Tony and our mates Google and Siri, a very good afternoon to you all!

Grab your smart device to play along with some of our tips and tricks.

*This week on Making IT Easy, we look at uninstalling apps and programs,*

*WhatsApp and Woolies are in the news*

*we deep dive into notifications and how to fine tune them*

*we'll look at some Authenticator apps in our app of the day*

*and our listener question is about …*

**If you have a listener question, let us know through our Facebook page or website.**

**Show notes are at magooit.com.au**

**Intro Song: 01 Don't Be Cruel (Elvis)**

# **1. Tips and Tricks - RECAP and SOMETHING NEW**

**Last time -** Phone News Feed - Apple and Android

Android has google news feed - swipe left from the home screen

Apple has the Today News Feed which allows you to add various widgets. You can choose default view between "Today" and "Topics".

Windows has News in the Start Menu and "News and Interests" in the system tray

# **SPONSOR**

**Music Interlude : 02 Rhinestone Cowboy Glenn Campbell**

**This time** - we'll look at uninstalling apps from your Apple and Android devices and Windows programs and apps.

# **Android**

- Long press app then either i(info) icon then uninstall **OR**
- Long press and hold then move up to top uninstall option

#### **Apple**

- Long press remove app **OR**
- $\bullet$  Long press let go then tap minus (-)

#### **Windows**

- Search for Programs Add Remove Programs
- Sort by Name or Install Date then click each to uninstall or other options/modify
- Apps on Start Menu left click to unistall
- Open the MS store to look at library and

#### **SPONSOR**

**Music Interlude: 03 Hernando's Hideaway (Ella Fitzgerald)**

#### **Music News:**

#### **2. FROM THE NEWS AND SPECIAL INTEREST**

#### **WhatsApp may be the latest cyber victim**

The Facebook-owned company Whatsapp was out of action for a few hours on Wednesday this week as a result of a possible cyber attack. Incidentally Whatapp has approx 2 billion users worldwide. So far everyone is keeping tight lipped about this and will neither confirm or deny an attack at this stage.

#### **Music News:**

**Woolies self serve** - scanning fruit and veg

Woolworths has added a new feature to its checkout scanners to detect the type of fruit or vegetable being weighed.

It's a hidden feature built into the scanner and it's only when you weigh a food you will notice the difference — that you're no longer required to manually search for an item.

The hi-tech solution recognises the fruit or vegetable based on its colour, shape or size and will automatically appear on the screen.

So if a customer places a loose tomato on the scanner, the system will show a range of tomato varieties rather than the full list of fruit and vegetable items.

This revised system also makes it impossible for dishonest people to enter a cheaper product when weighing produce, while using the self-service checkout system.

#### **Music News:**

# **CSA**

**Music Interlude : 04 Pre Deep Dive -!songs with Dance in the title land of 1000 dances, Wilson pickett**

# **3. DEEP DIVE Notifications**

You can control what notifications you see and when.

## **Android**

Settings -> Notifications

- App Settings -> turn on individual apps, drill into the app for specifics
- Notifications on lock screen
- Sensitive Notifications
- DND based on people, apps, schedules
- Snoozing
- Turn on Notification History to catch those you miss

Long press a notification to change the specific settings - silent, cog, turn off.

Suggest you make them silent then revisit

#### **Have a think about how this could change your overall experiences!**

#### **SPONSOR**

**Music Interlude: 06 Dancing queen abba**

#### **Apple**

Settings -> Notifications - Notification Style, allow and customise

- Show Previews in the notification
- Notification
- Siri Suggestions
- Summary schedule

**Music Interlude: 05 You should be dancing bee gees**

#### **CSA**

#### **Windows**

Bottom right of screen to bring up menu

- Select Manage Notifications top right
- Focus Assist to control annoyance factor
- Notifications on/off, where and how to show notifications
- Senders are apps/programs, drill down to configure

# **CSA**

**Music Interlude: 07 DD4 tiny dancer Elton John**

**4. LISTENER QUESTIONS** How can I find out what song is playing on the radio?

Google, Siri, Shazam, Pixel phones

**SPONSOR**

**Music Interlude: 08 DD5 last dance Donna summer**

**Music Interlude: 09 Crooner (Bing, Sinatra, Como) I've got the whole world on a string frank sinatra**

**CSA**

**Music Interlude: 10 do you love me the contoursMusic Interlude**

**11 Rockin robin Bobby day**

# **5. APP OF THE DAY** Authenticator Apps

These apps are tied to your device so you need to back them up if you transfer to another device.

# **Google Authenticator**

Google's authenticator app is basic and offers no extra frills. Unlike Microsoft Authenticator, Google Authenticator doesn't add any special options for its own services. Google Authenticator lacks online backup for your account codes, but you can import them from an old phone to a new one if you have the former on hand.

# **Microsoft Authenticator**

Microsoft Authenticator includes secure password generation and lets you log in to Microsoft accounts with a button press. Account recovery is available should you transfer to a new phone and you'll see an option to recover by signing into your Microsoft account and providing more verifications. Microsoft Authenticator offers another layer of security: You can require unlocking your phone with PIN or biometric verification in order to see the codes.

There are others including LastPass, 2FAS

# **SPONSOR**

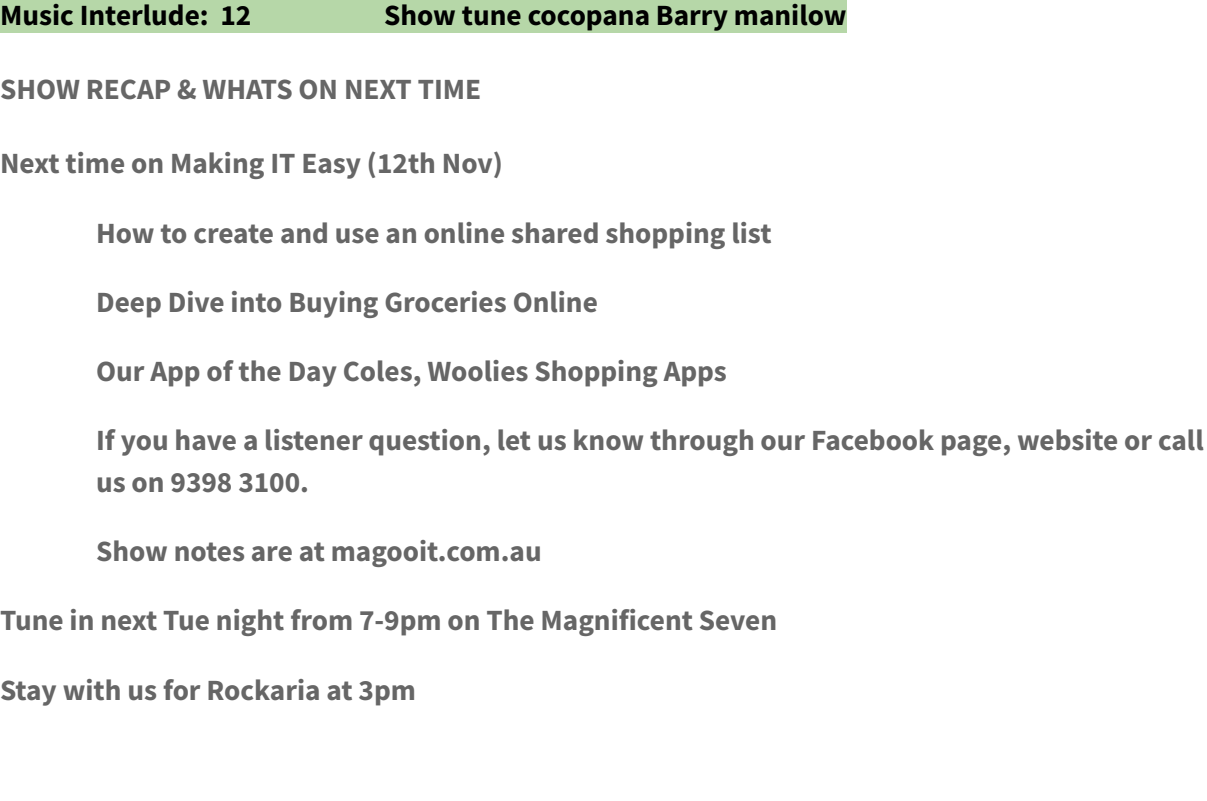

**Music Outro: 13 We are family sister sledge**

Transition Songs: